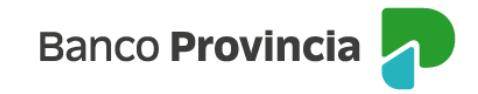

# **Seguro en Cajero Automático e Ingeniería Social**

Bienvenida/o al manual de Seguros Grupos Provincia, a continuación, le explicaremos como acceder a la opción **"Seguro ATM"** donde podrá utilizar las distintas opciones que se encuentran en nuestra Banca Internet Provincia (BIP).

### **Acceso Principal**

Para acceder a Banca Internet Provincia (BIP) usted podrá hacerlo ingresando a la página [www.bancoprovincia.com.ar](http://www.bancoprovincia.com.ar/) . En el menú horizontal superior, encontrara un botón denominado Banca Internet Provincia que al cliquearlo lo conecta con el acceso principal a **BIP**.

Allí deberá ingresar su **"Usuario BIP"** y su **"Clave"**.

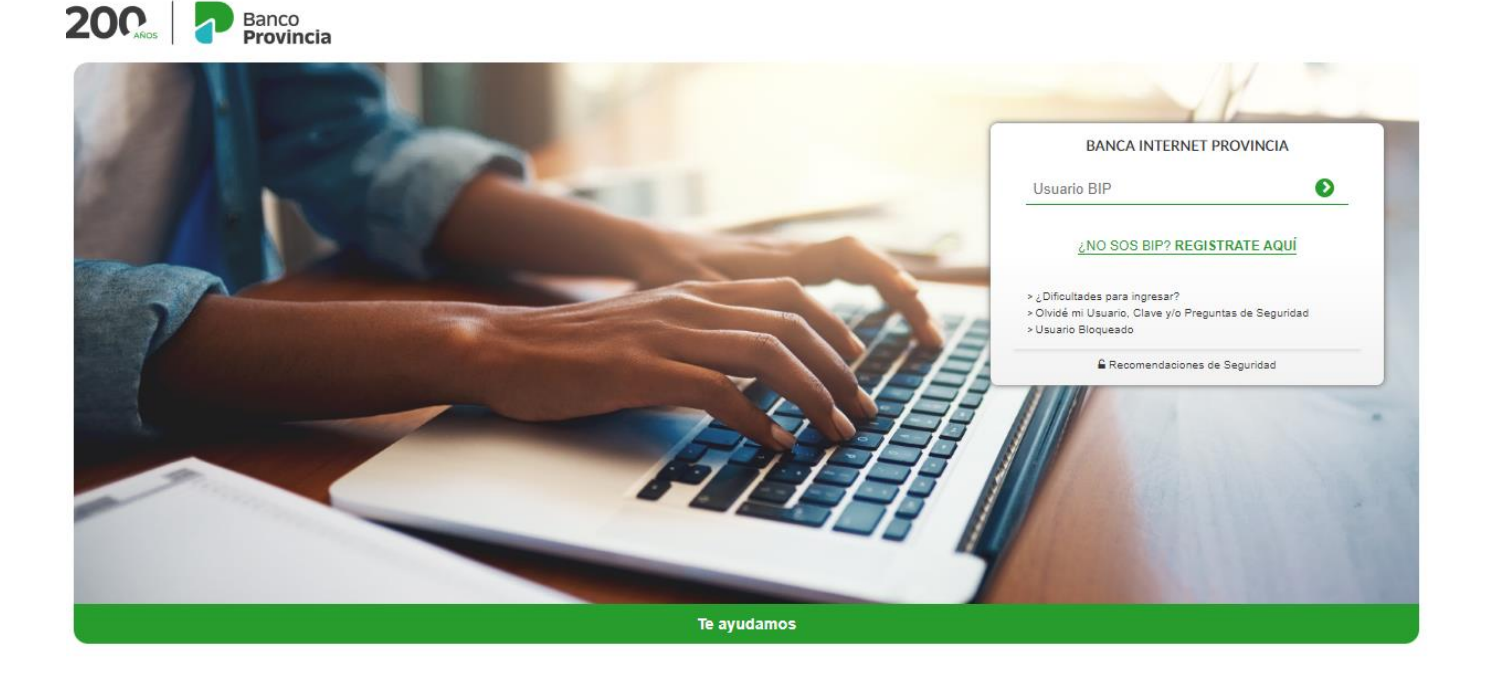

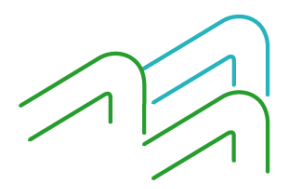

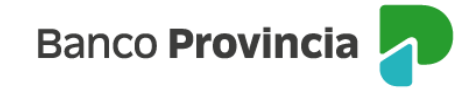

### **Consulta**

Al acceder a la solapa **"Seguro ATM > Consulta"** podrá visualizar la situación del Seguro ATM (Seguro en Cajero Automático e Ingeniería Social).

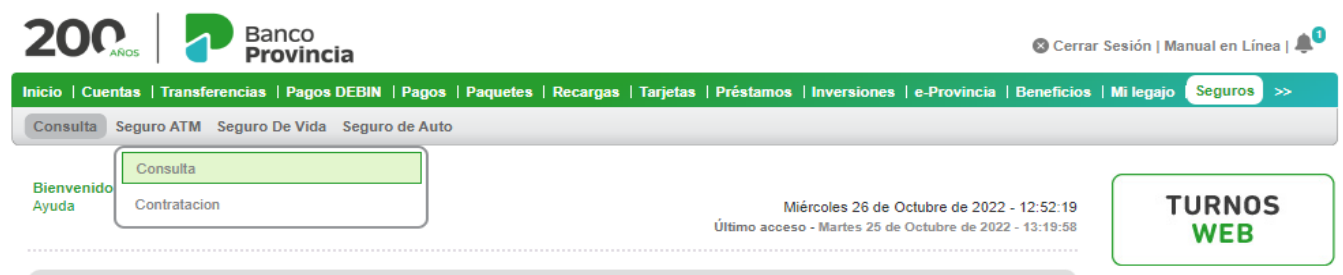

En caso de poseer un seguro vigente se visualizarán los datos asociados, ya sea Tarjeta; Cuenta Asociada y Fecha de Alta.

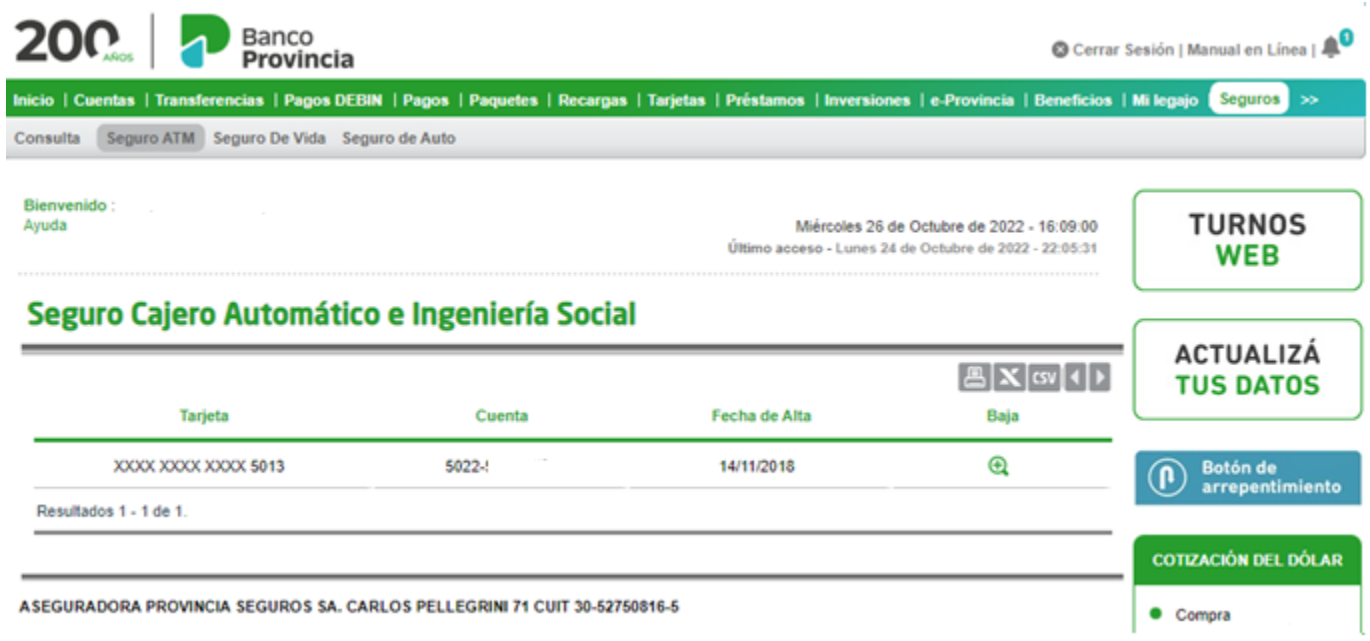

De no poseer un seguro vigente, tendrá la opción de realizar la contratación.

### **Contratación**

Para acceder a la contratación del Seguro en Cajero Automático e Ingeniería Social le solicitará seleccionar una tarjeta de débito a fin de adherir al seguro y vincularlo con la cuenta de donde se le debitará el costo.

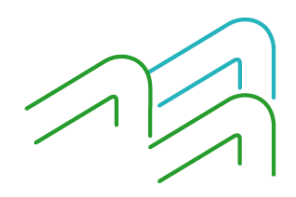

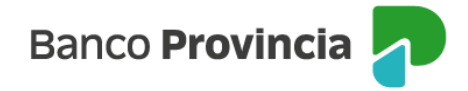

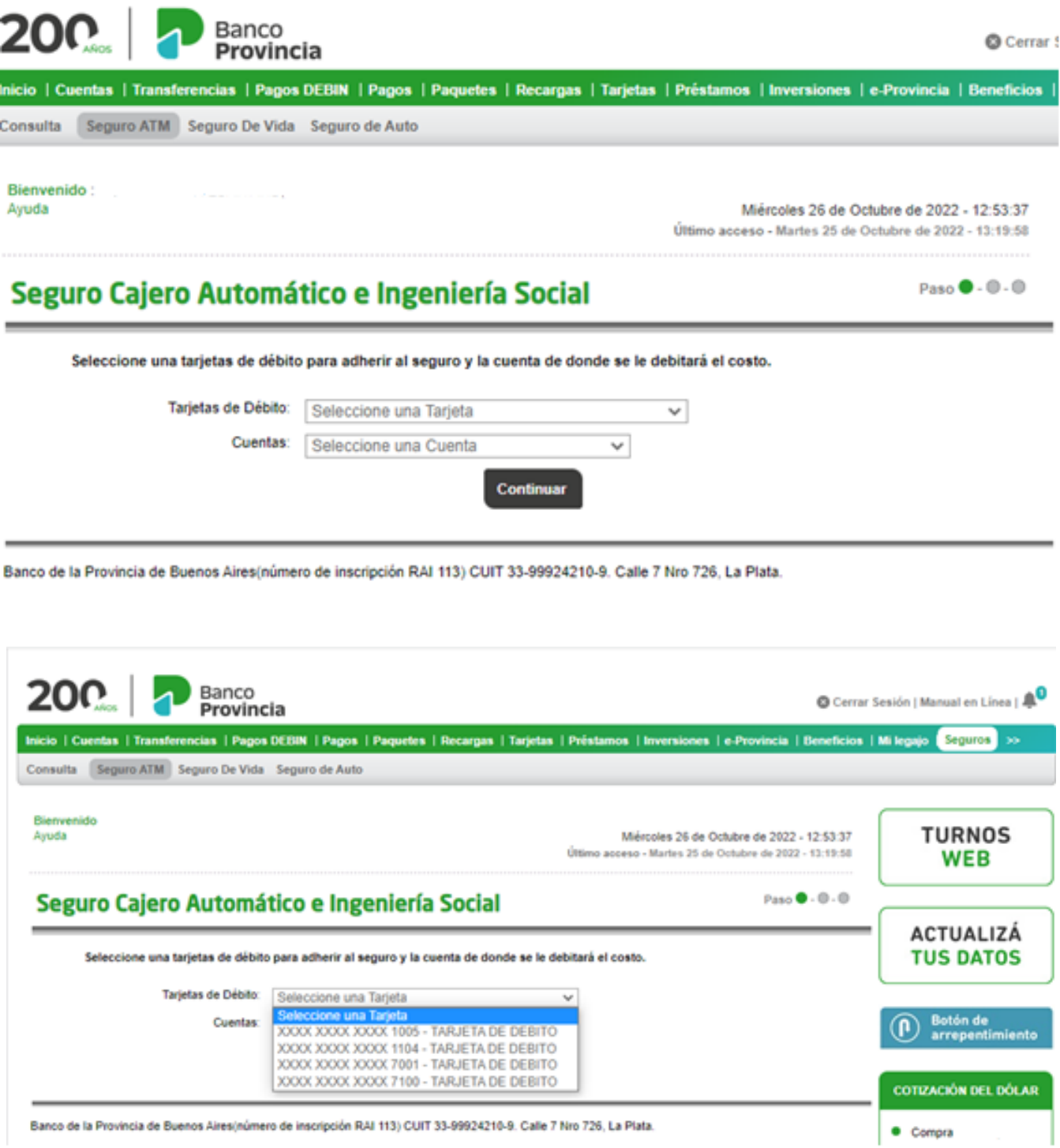

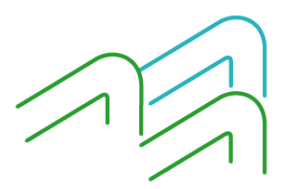

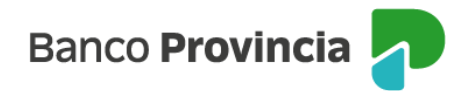

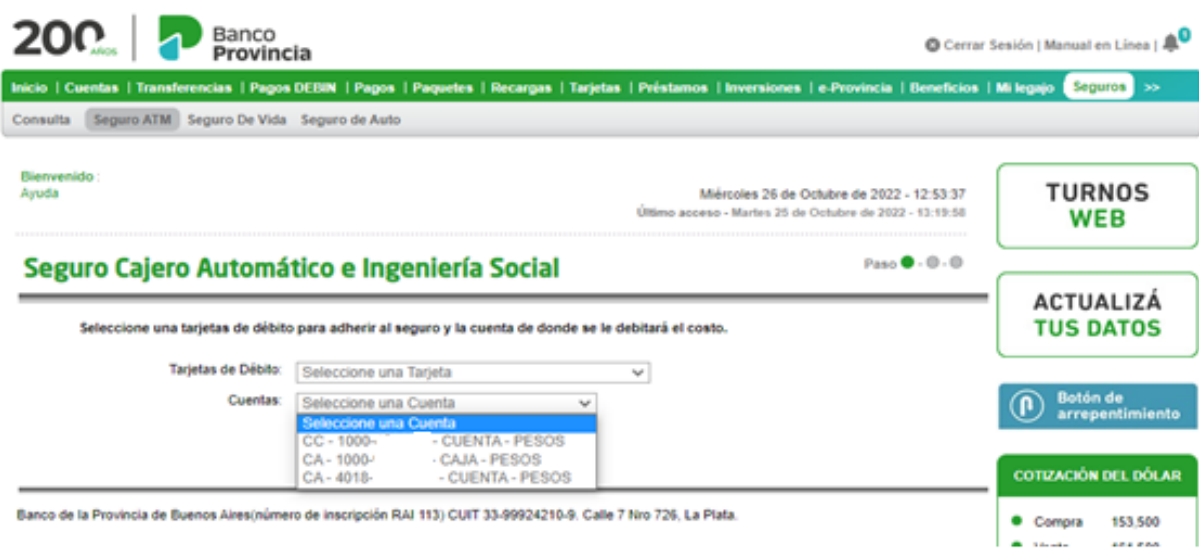

## **Autenticación**

A continuación, deberá confirmar la tarjeta de débito a adherir y la cuenta de donde se le debitará el costo, ingresando la clave que le proporcionará el factor de autenticación BIP TOKEN.

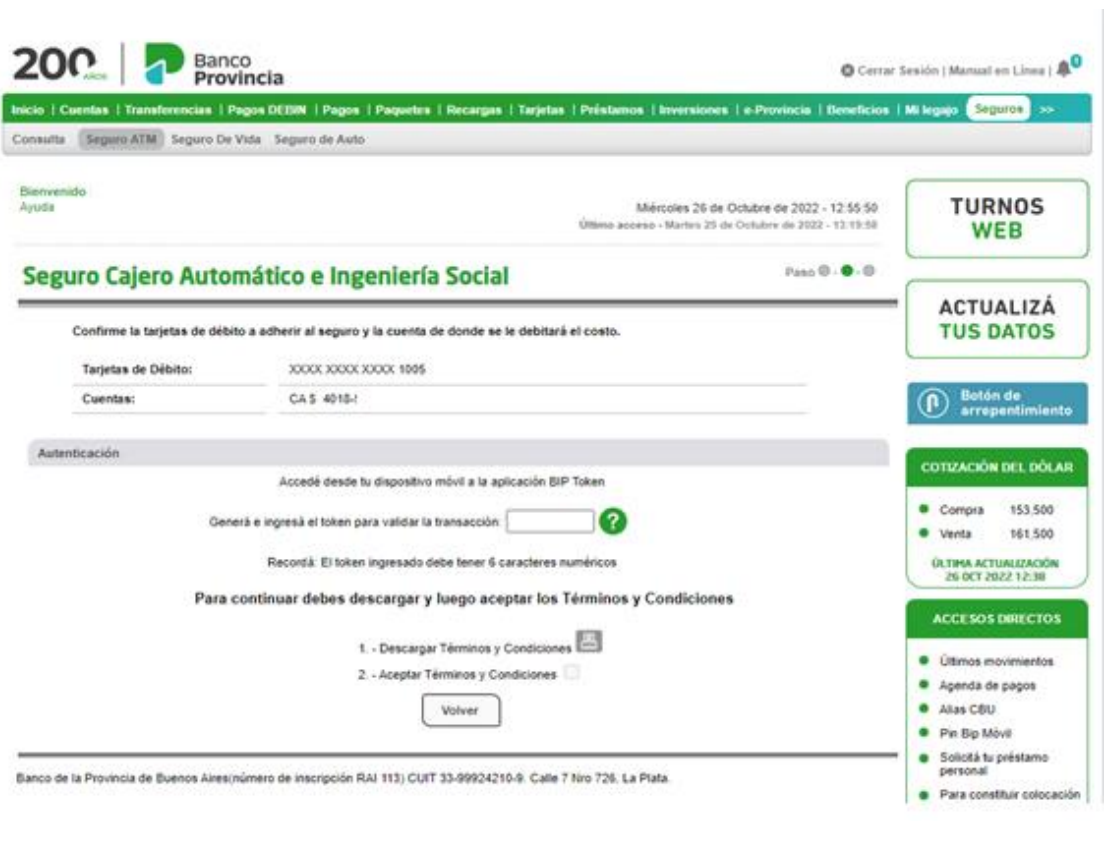

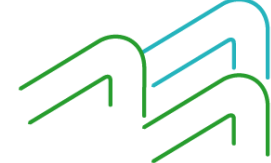

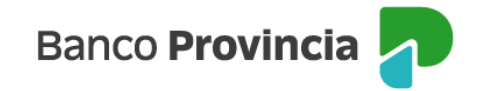

# **Descargar Términos y Condiciones**

Para continuar debe descargar, leer y luego aceptar los Términos y Condiciones que se visualizan a continuación:

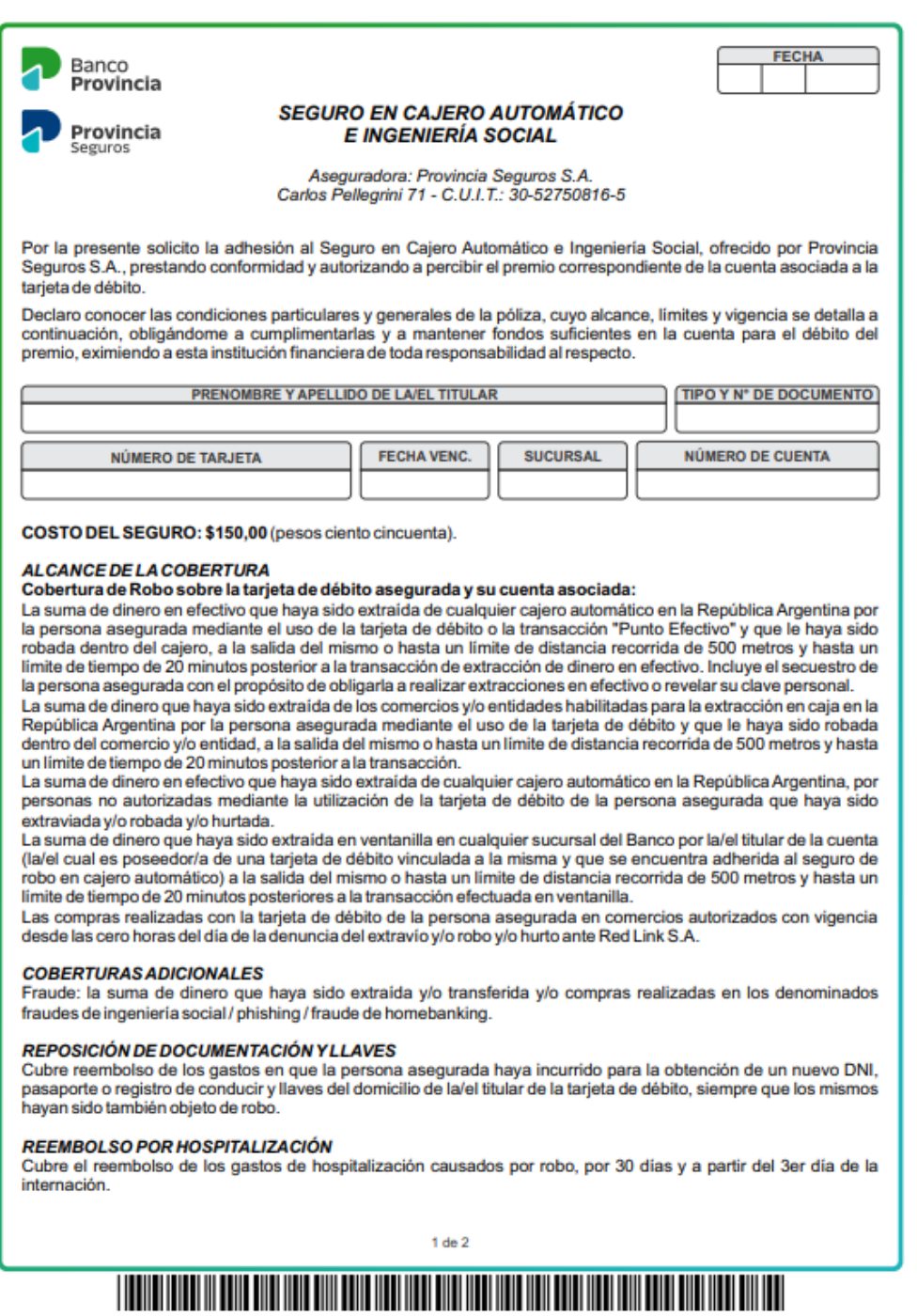

B.P. Nº 616 - 06/09/2022

### LÍMITES DE INDEMNIZACIÓN (serán de aplicación dentro del año calendario): **Cobertura de Robo:**

Para la Extracción por Cajeros hasta el 100% del límite autorizado por el Banco como tope de extracción, para el primer siniestro que afecte a una tarjeta adherida al seguro. Para el segundo siniestro de la misma tarjeta, el límite será de hasta el 100% de dichos topes. Para el tercer siniestro, hasta el 75%, y con cuyo pago queda agotado el límite de indemnización hasta la finalización del año en curso.

Para la Extracción por ventanilla y Compras realizadas hasta el 100% del límite autorizado por el Banco como tope de compra de la tarjeta de débito, para el primer siniestro que afecte a una tarjeta adherida al seguro. Para el segundo siniestro de la misma tarjeta, el límite será de hasta el 100% de dichos topes. Para el tercer siniestro, hasta el 75%, y con cuyo pago queda agotado el límite de indemnización hasta la finalización del año en curso.

#### **Coberturas Adicionales:**

Fraude: 1 (un) evento por año calendario y hasta la suma máxima de \$600.000.

Reposición de Documentación y Llaves: hasta \$ 2.500 por evento.

Reembolso por Hospitalización: hasta \$ 2.500 por día, hasta 30 días y a partir del 3er día de internación.

#### **VIGENCIA DEL SEGURO**

El presente seguro rige a partir del momento de su contratación, cubriendo a la presente tarjeta y a sus renovaciones o reposiciones. La/el titular de la tarjeta puede cancelar la contratación del seguro en el momento que aezeb ol

#### **BAJADEL SEGURO**

La baja del presente podrá ser solicitada por medio de BIP. ATM y/o en sucursales del Banco. La baja del presente seguro implicará dejar sin efecto la cobertura de los siniestros que pudieran surgir con posterioridad a la fecha de la misma

### REQUISITOS OBLIGATORIOS A CUMPLIR EN CASO DE SINIESTRO

En caso de siniestro, dentro de los tres días de ocurrido, Ud. deberá formular la denuncia en la Sucursal o Casa donde tenga radicada la cuenta, o en cualquier otra Sucursal del Banco.

En los supuestos de robo, hurto o fraude deberá acompañar la denuncia policial donde conste fecha, hora y lugar del evento.

En caso de sustracción o pérdida de la tarieta de débito, tendrá que informar el número de denuncia que deberá realizar previamente ante Red Link S.A. al teléfono (011) 4319-5465.

Una vez recepcionada la denuncia, junto con la documentación v/o información correspondiente, el Banco la remitirá a Provincia Seguros S.A. para su tratamiento, debiendo Ud. facilitar las verificaciones que deba hacer la aseguradora en orden a la existencia del siniestro y la cuantía del daño.

REVOCACIÓN: Tomo conocimiento que la aceptación de la Adhesión a este Seguro podrá ser revocada dentro del plazo de 10 (diez) días hábiles contados a partir de la fecha de recibido el contrato. La solicitud de revocación se efectuará por medio fehaciente y/o por el mismo medio que se utilizó para la contratación. La revocación será sin costo ni responsabilidad alguna, y se cobrará únicamente el premio proporcional al periodo de cobertura utilizado.

.<br>De conformidad con la normativa vigente, en el primer acceso a Banca Internet Provincia se encontrarán disponibles los hipervinculos identificados como "Botón de Arrepentimiento" y "Botón de Baja", se permitirá revocar la aceptación o rescindir la contratación. También podrá efectuarse la solicitud correspondiente de manera presencial en nuestras Casas o Sucursales".

El click SÍ ACEPTO importará mi expresa aceptación de lo informado en el presente, y la constancia de haber tomado conocimiento y aceptado los términos y condiciones para la utilización de Banca Internet<br>Provincia y/o el sitio web del Banco de la Provincia de Buenos Aires, así como también de haber obtenido toda la información necesaria para utilizar correctamente este medio, los riesgos derivados de su empleo y quien asume los mismos.

El click en IMPRIMIR me permite obtener una constancia del trámite de cierre.

Condiciones generales y particulares de la Póliza de seguro disponibles en https://www.bancoprovincia.com.ar/web/seguro\_robo\_atm

 $2de2$ 

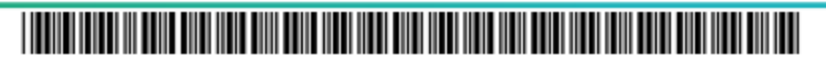

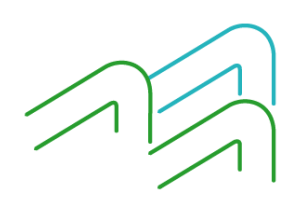

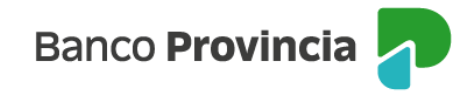

## **Aceptar Términos y Condiciones**

Para aceptar los Términos y Condiciones luego de haberlos leído se deberá presionar en el checkbox o caja de validación  $\boxdot$  y confirmar la lectura.

Luego presionar en la opción **"Confirmar"**

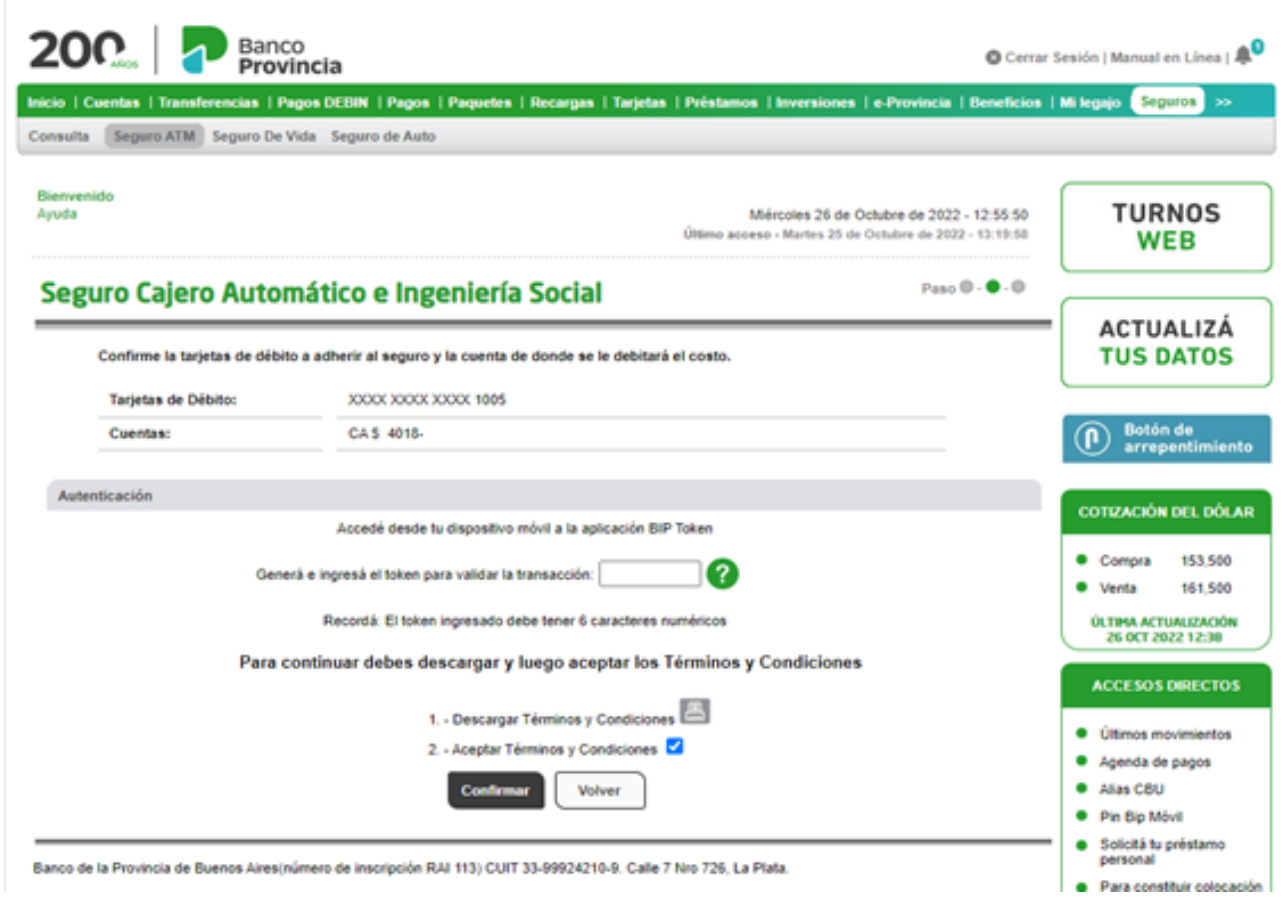

### **Baja**

En el caso que desee realizar la baja del mismo, tendrá la opción de ingresar en la opción **"Baja"** dentro de la cual se observarán los productos asociados al mismo y le solicitará la validación mediante el factor de autenticación que posea (BIP TOKEN/PREGUNTAS DE SEGURIDAD).

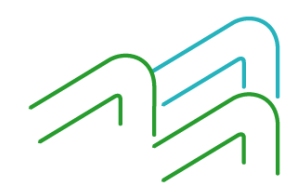

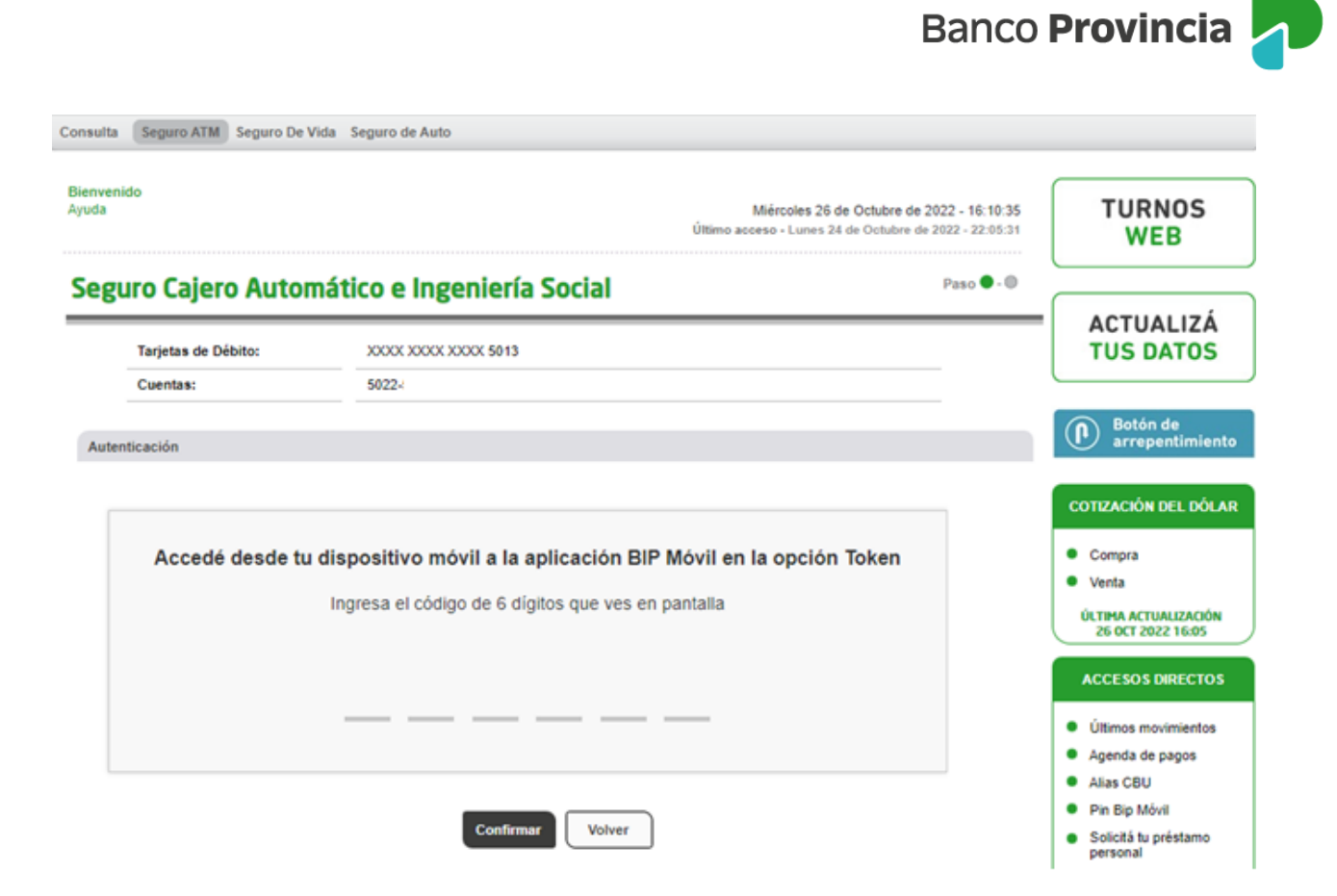

## **ANULACIÓN POR ARREPENTIMIENTO**

En caso de arrepentimiento podrá solicitarlo haciendo clic en el **"Botón de Arrepentimiento"** que se encuentra en el margen derecho.

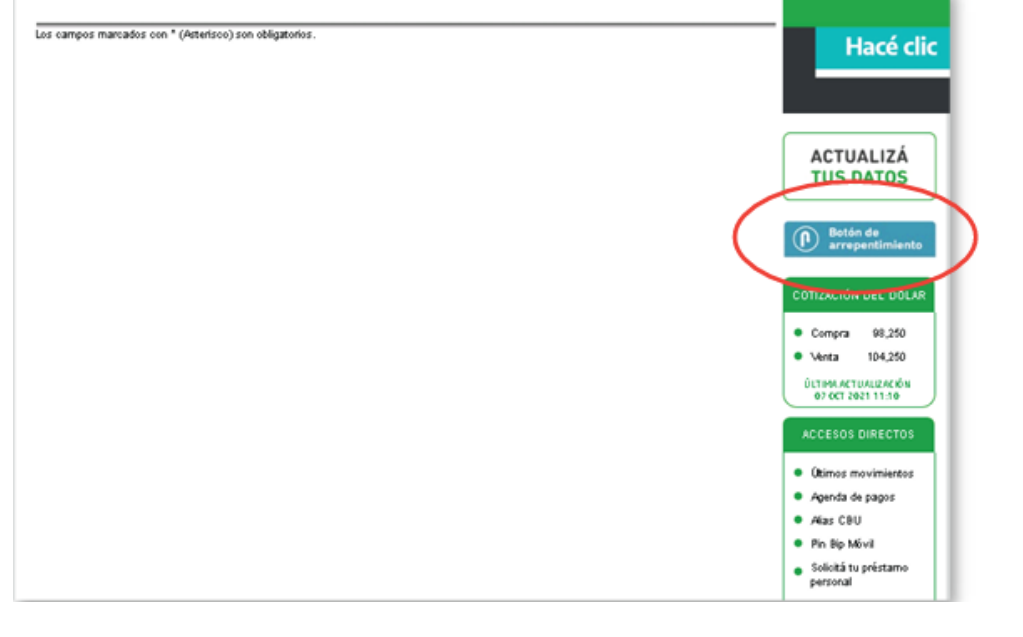

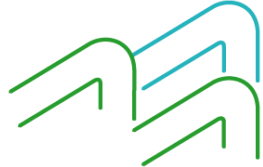

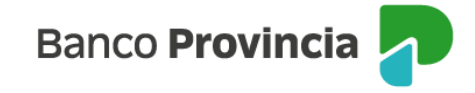

Al hacer clic en el **"Botón de Arrepentimiento"** aparecerá la pantalla donde podrá elegir el producto y/o servicio a revocar, en este caso **"Seguro Cajero Automático e Ingeniería Social"**. Luego deberá presionar el botón **"Continuar".** 

### **Botón de arrepentimiento**

Paso <br>
• 0.0

Estimado/a, cliente/a,

Mediante el botón de arrepentimiento iniciará la solicitud de revocación de la aceptación del producto y/o servicio en concordancia con lo dispuesto por la Resolución 424/20 de la Secretaria de Comercio y por la Comunicación "A" Nro 7199 del BCRA, y de acuerdo a los Términos y Condiciones de la presente solicitud. Recuerde que la revocación podrá realizarse dentro de los diez (10) días hábiles contados a partir de la fecha de recibido el contrato o de la disponibilidad efectiva del producto o servicio, lo que suceda último. Para el caso de la contratación a distancia, el plazo se contará a partir de la fecha en la cual el usuario reciba el contrato con la firma de "EL BANCO" Ante el impedimento de atender su solicitud de revocación por la cantidad de días transcurridos, podrá solicitar la rescisión a través del "Botón de baja" (baja o cancelación del producto y/o servicio).

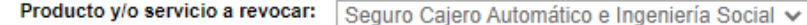

Para finalizar la revocación, le aparecerá un detalle del producto a revocar, debiendo ingresar el factor de autenticación que posee para validar la elección. Luego presione el botón **"Continuar".**

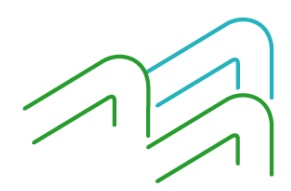